## **Boletim Técnico Gerar versão da prova em outro idioma**

## **Gerar versão da prova em outro idioma**

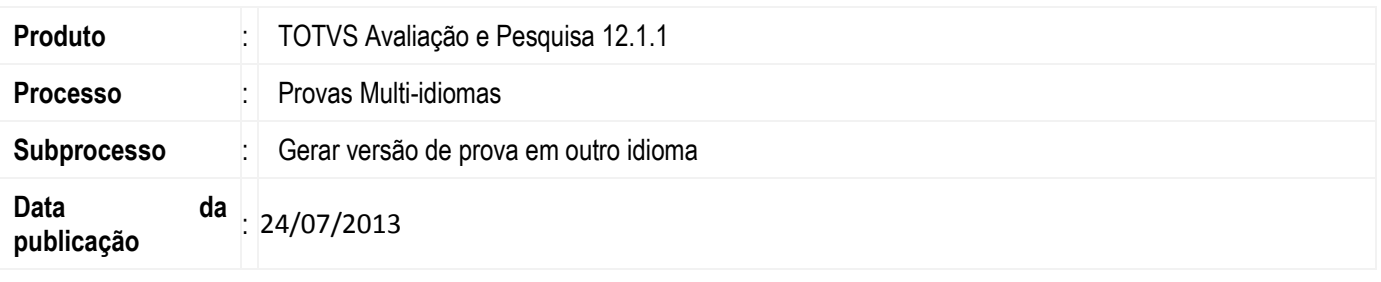

O cadastro de Provas tem como objetivo definir as provas/pesquisas que são aplicadas nos candidatos para consultas gerais e/ou avaliação de conhecimento. Nesta versão é possível realizar a configuração deste cadastro para que a prova seja executada em vários idiomas.

O processo "Gerar versão de prova em outro idioma" é um facilitador para geração de provas em outros idiomas. Permitindo incluir a versão da prova cadastra em um novo idioma, solicitando a inclusão dos novos textos para a prova, os enunciados das questões, as opções das respostas, as áreas relacionadas às questões e as matérias, assim como os grupos e períodos relacionados à prova.Se já existir um cadastro para o idioma selecionado, para qualquer um dos itens das etapas do processo, as informações serão carregadas e será permitido alterá-las.

## **Desenvolvimento/Procedimento**

Acesse o TOTVS Avaliação e pesquisa |Cadastros |Provas| Provas e selecione a prova que deseja incluir/editar versão em outro idioma e execute o processo "Gerar versão de prova em outro idioma".

 **Importante:** Se o processo for executado sem a definição de um idioma na prova original, na etapa de definição do novo idioma, será exibida uma mensagem solicitando a sua definição na prova original e o botão de avanço de etapa ficará desabilitado.

Na primeira etapa, será solicitada a definição do novo idioma. Será possível definir quais idiomas serão disponibilizados, selecionando através do filtro quais idiomas serão visualizados: Idiomas de versões cadastradas, Idiomas disponíveis para versionamento ou todos os idiomas disponíveis.

Caso seja selecionado um idioma já cadastrado, será possível atualizar os itens já cadastrados nesse idioma.

Na segunda etapa, serão solicitadas as informações da prova. Poderá ser informado nome da prova, descrição da prova e instrução da prova no novo idioma.

Na terceira etapa, serão solicitadas as informações dos grupos relacionados à prova.

Na quarta etapa, serão solicitadas as informações dos períodos relacionados à prova.

 **Importante:** As terceira e quarta etapa somente estarão visíveis somente se tiverem grupos e períodos cadastrados à prova selecionada.

Na quinta etapa, serão solicitadas as informações das áreas relacionadas às questões da prova.

Na sexta etapa, serão solicitadas as informações das matérias relacionadas às questões da prova.

Na sétima etapa, serão solicitadas as informações das questões relacionadas à prova. Os enunciados serão obrigatórios e deverão ser preenchidos. Também, nessa etapa deverão ser informados os textos das respostas da questão, que se comportarão da seguinte forma:

- Se a resposta for fechada e do tipo exclusiva ou múltipla será exibido uma lista com as opções de resposta, o texto original e novo texto. Neste último é informado o texto da opção de resposta no novo idioma e todas as linhas devem ser preenchidas.
- Se a resposta for aberta serão exibidos as informações da resposta original e novo texto. A informação da resposta não é obrigatória.

Ao gerar uma nova versão, essa será criada com a opção de disponível para execução marcada, ou seja, habilitada para execução no Executor.

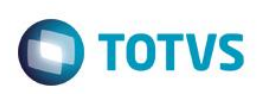

## **Atenção**

- Ao definir novos textos para prova, grupo, período, área e matéria os nomes serão obrigatórios e deverão ser preenchidos para avançar a etapa.
- Quando cada etapa tiver mais de um item cadastrado, estes serão exibidos na barra lateral.

**Em caso de dúvidas consulte o help do aplicativo ou entre em contato pelo Help Desk.**

Este documento é de propriedade da TOTVS. Todos os direitos reservados.  $\circledcirc$ 

 $\overline{\bullet}$